# **Breve nota descrittiva sulle funzionalità del servizio INFOstudente per gli utenti dell'università degli studi del SANNIO**

INFOstudente è un servizio di Help Desk via Web, in grado di fornire assistenza alla risoluzione di problemi attraverso uno scambio di messaggi tra utente ed operatore competente.

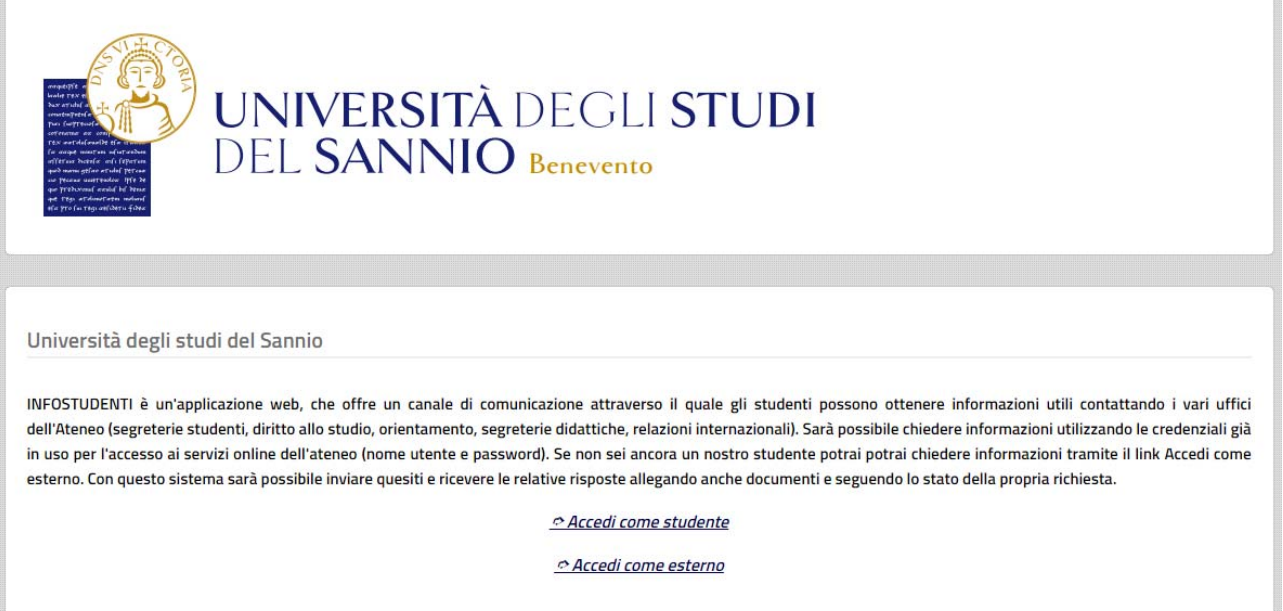

*Fig. 1 – accedere al servizio come studente (attraverso le proprie credenziali) e come esterno ad accesso libero (solo fino al mese di aprile. Dal mese di aprile occorrerà accedere attraverso identità digitale)* 

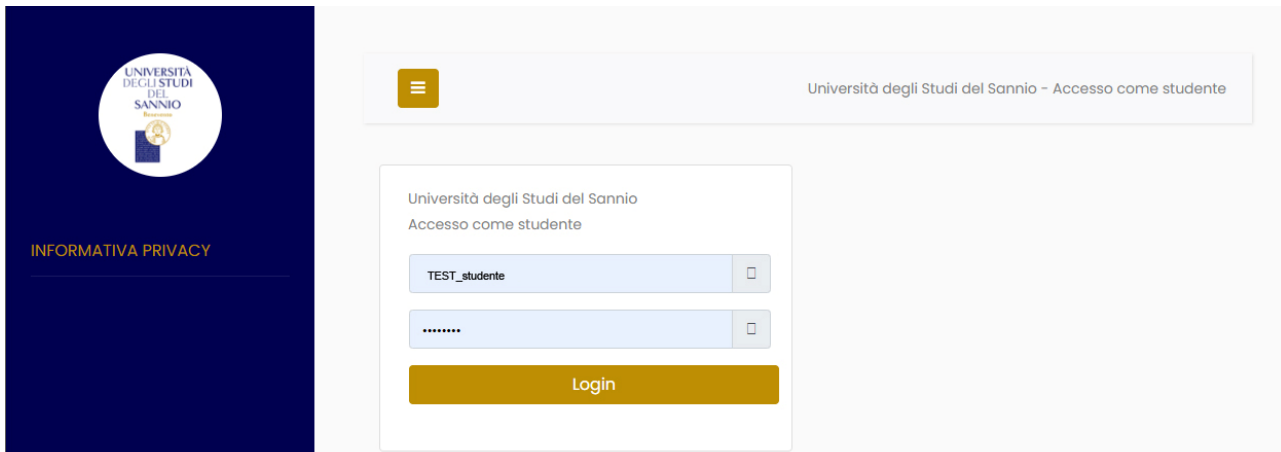

*Fig. 2 – Accesso come STUDENTE – inserire le proprie credenziali di ateneo* 

L'utente si autentica attraverso le proprie credenziali di ateneo (per gli esterni il servizio è ad eccesso libero fino al mese di aprile. Dal mese di aprile si potrà accedere solo attraverso identità digitale) ed accede ad una sezione personale attraverso la quale può compiere le seguenti operazioni:

- spedire messaggi di richiesta (nel gergo crea un **ticket**);
- $\triangle$  visualizzare l'elenco dei messaggi inviati;
- $\triangle$  ricevere risposte;
- $\triangle$  archiviare le conversazioni.

#### **Creare un nuovo ticket:**

Una volta effettuato l'accesso, se l'utente utilizza le proprie credenziali di ateneo, tutti i dati personali (nome, cognome, matricola, corso di laure, etc…) saranno immediatamente disponibili agli operatori.

l'utente è guidato a scegliere la corretta tipologia di quesito grazie a 2 menù a tendina che identificano l'insieme delle categorie e sotto-categorie proposte. Successivamente specifica l'oggetto ed il corpo della richiesta ed opzionalmente allega dei file. Un messaggio notificherà l'avvenuta registrazione del ticket oppure restituirà un messaggio d'errore in caso di fallimento (ad esempio l'utente potrebbe dimenticato di specificare un campo obbligatorio).

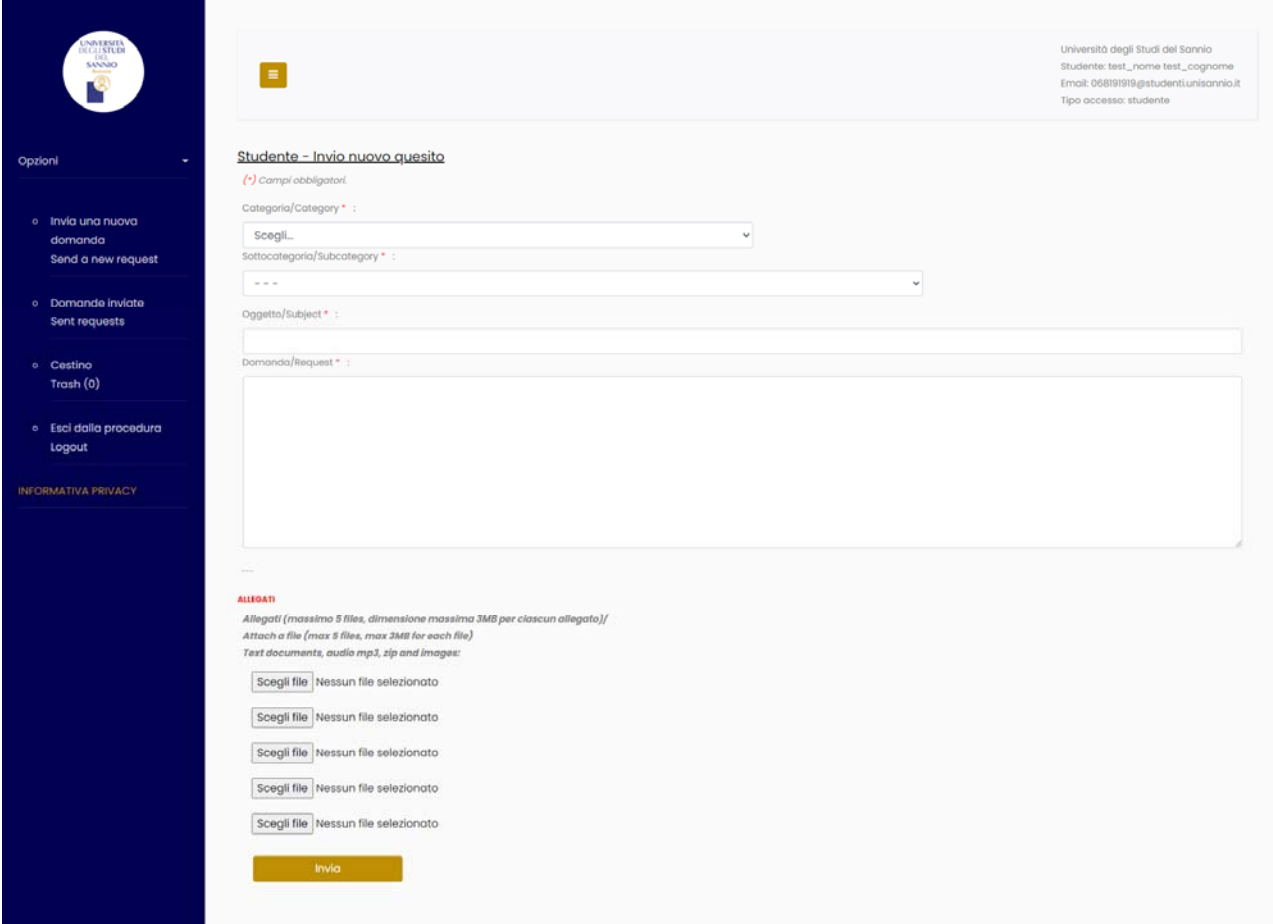

*Fig. 3 – Accesso come STUDENTE – INVIA UNA NUOVA DOMANDA* 

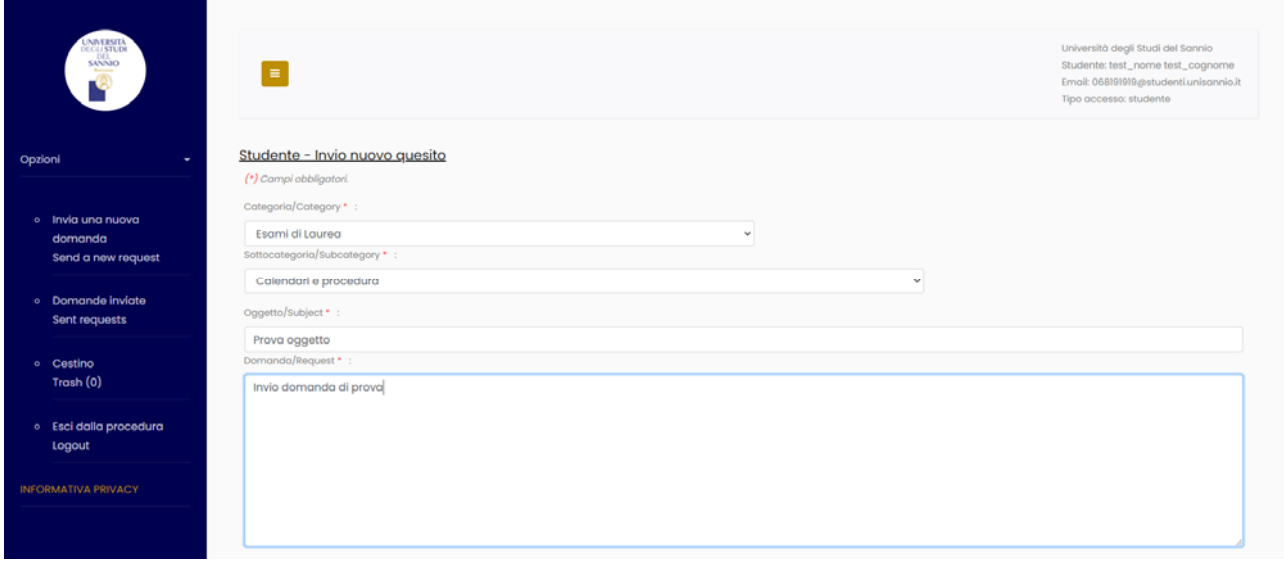

*Fig. 5 – Accesso come STUDENTE – INVIA UNA NUOVA DOMANDA (scegliere una macroarea ed una microarea di interesse per la creazione del quesito, inserire l'oggetto ed il testo del quesito). È possibile allegare al quesito fino ad un massimo di 5 file per una dimensione massimo di 3 Mb per ogni allegato.* 

## **Visualizzare l'elenco dei ticket:**

come in una comune WebMail, l'utente può visualizzare un riepilogo di tutti i ticket creati, entrare dentro ciascuno di essi e visualizzare tutta la conversazione con le eventuali risposte fornite per la risoluzione del problema. Inoltre, in certe condizioni, può modificare il testo dei ticket già inviati. Quando un utente riceve nuove comunicazioni dagli operatori, l'applicazione fornisce un feedback appropriato che indica il numero di risposte non ancora lette, mettendo le conversazioni in cima alla lista.

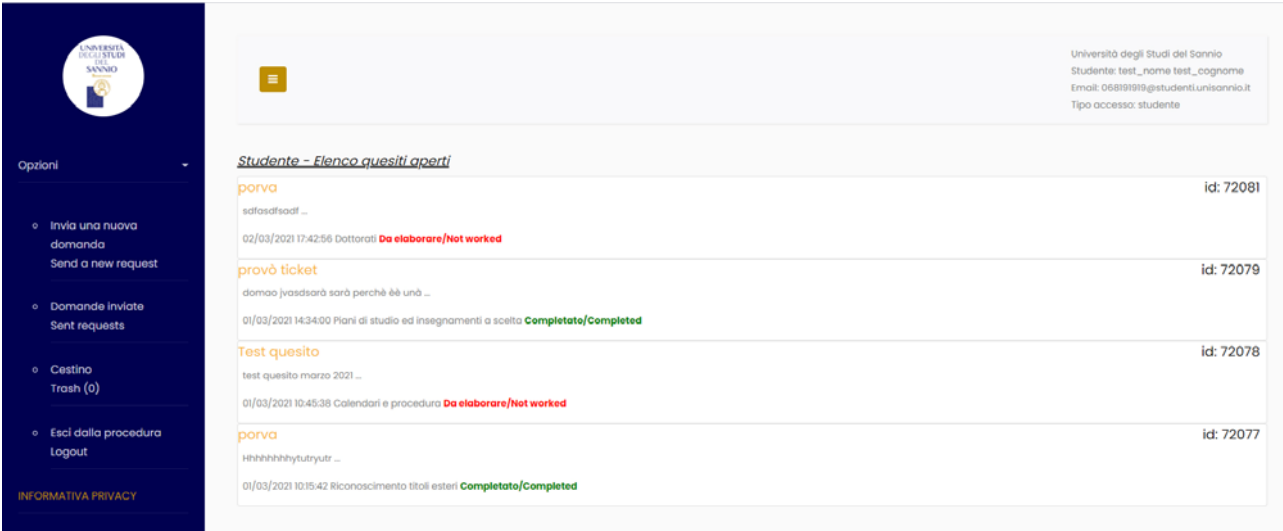

*Fig. 5 – Accesso come STUDENTE – Nella sezione domande inviate è possibile trovare l'elenco dei casi (Aperti e Chiusi). Ad ogni stato di avanzamento il sistema indicherà se il caso è da elaborare – preso in carico ‐ in lavorazione ‐ Completato.*

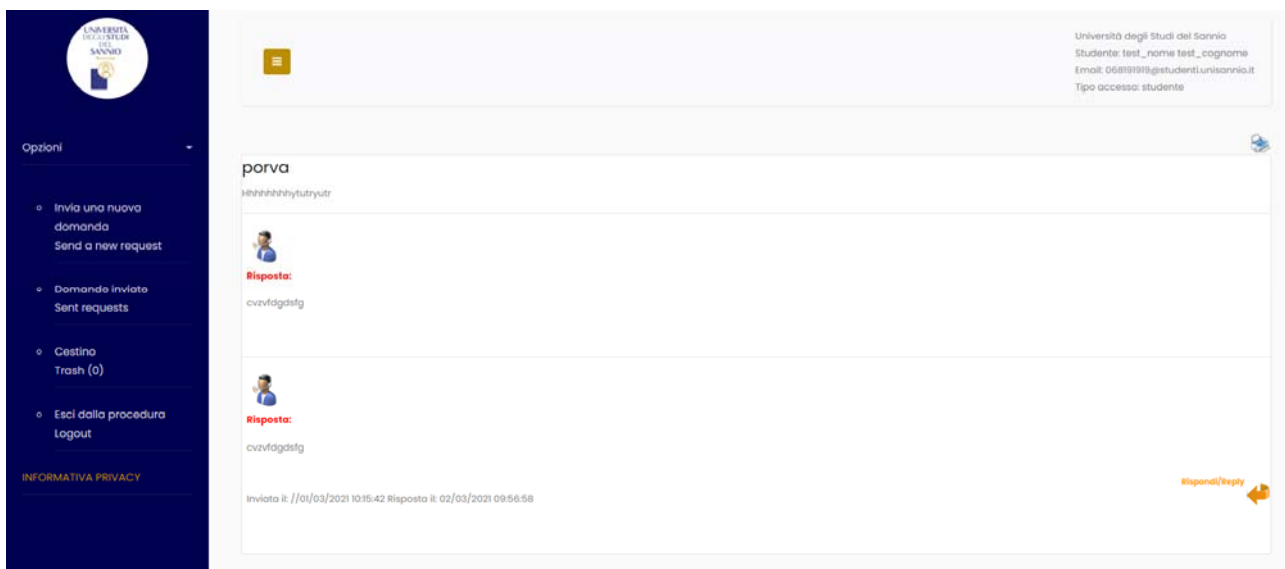

*Fig. 6 – Accesso come STUDENTE – Solo per i casi COMPLETATI è possibile effettuare un replay per richiedere integrazioni alla risposta ricevuta.* 

L'utente riceverà una notifica alla mail evidenziata nei dati anagrafici (la mail è quella registrata presso i servizi di ateneo) ogni volta che il proprio quesito verrà preso in carico, verrà messo in lavorazione e verrà completato.

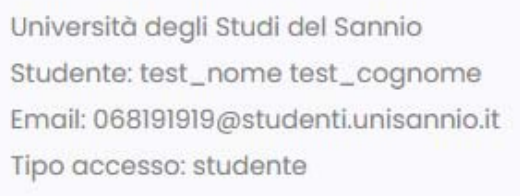

Cliccando sul link indicato nella mail, si potrà accedere al servizio e visualizzare la risposta.

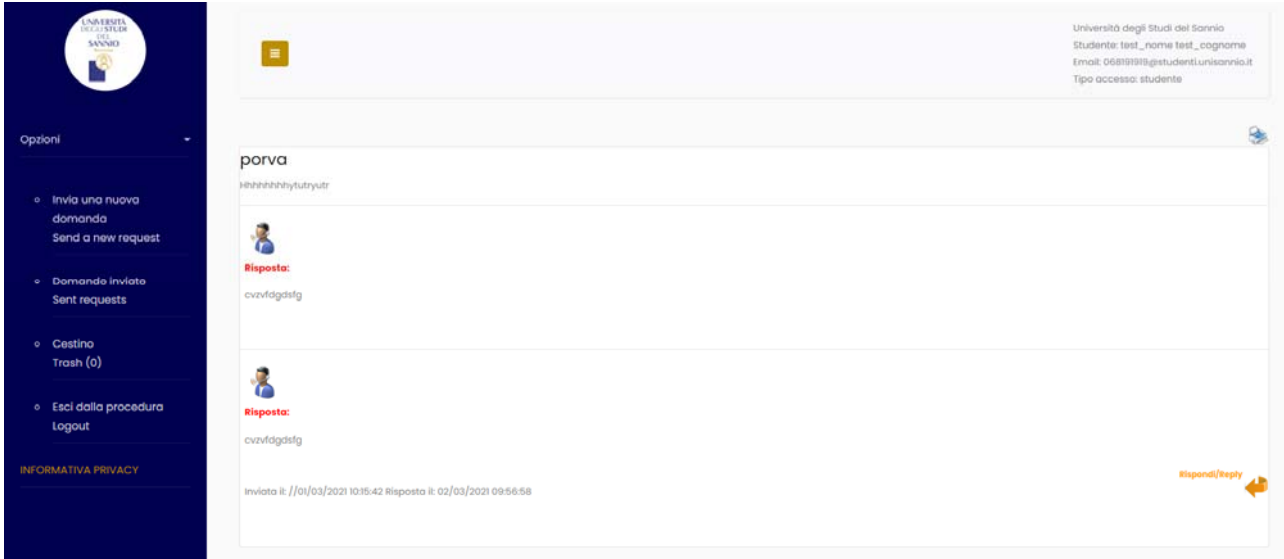

## **Archiviare le conversazioni:**

Infomail mette a disposizione un cestino in cui archiviare le conversazioni che l'utente ritiene essere ormai di poca utilità. Le conversazioni cestinate non sono mai fisicamente cancellate, il cestino serve solo ad organizzare meglio i contenuti secondo le esigenze dell'utente. Una

conversazione cestinata, può essere sempre riattivata.

#### **UTENTE ESTERNO**

Gli utenti esterni possono accedere al servizio liberamente fino al mese di Aprile 2021, dopo sarà necessario autenticarsi con Identità Digitale, come da vigenti norme di legge.

Gli utenti esterni possono soltanto generare un caso, al quale riceveranno risposta nella mail indicata, ma non avranno disponibile lo storico né potranno riaprire casi già completati.

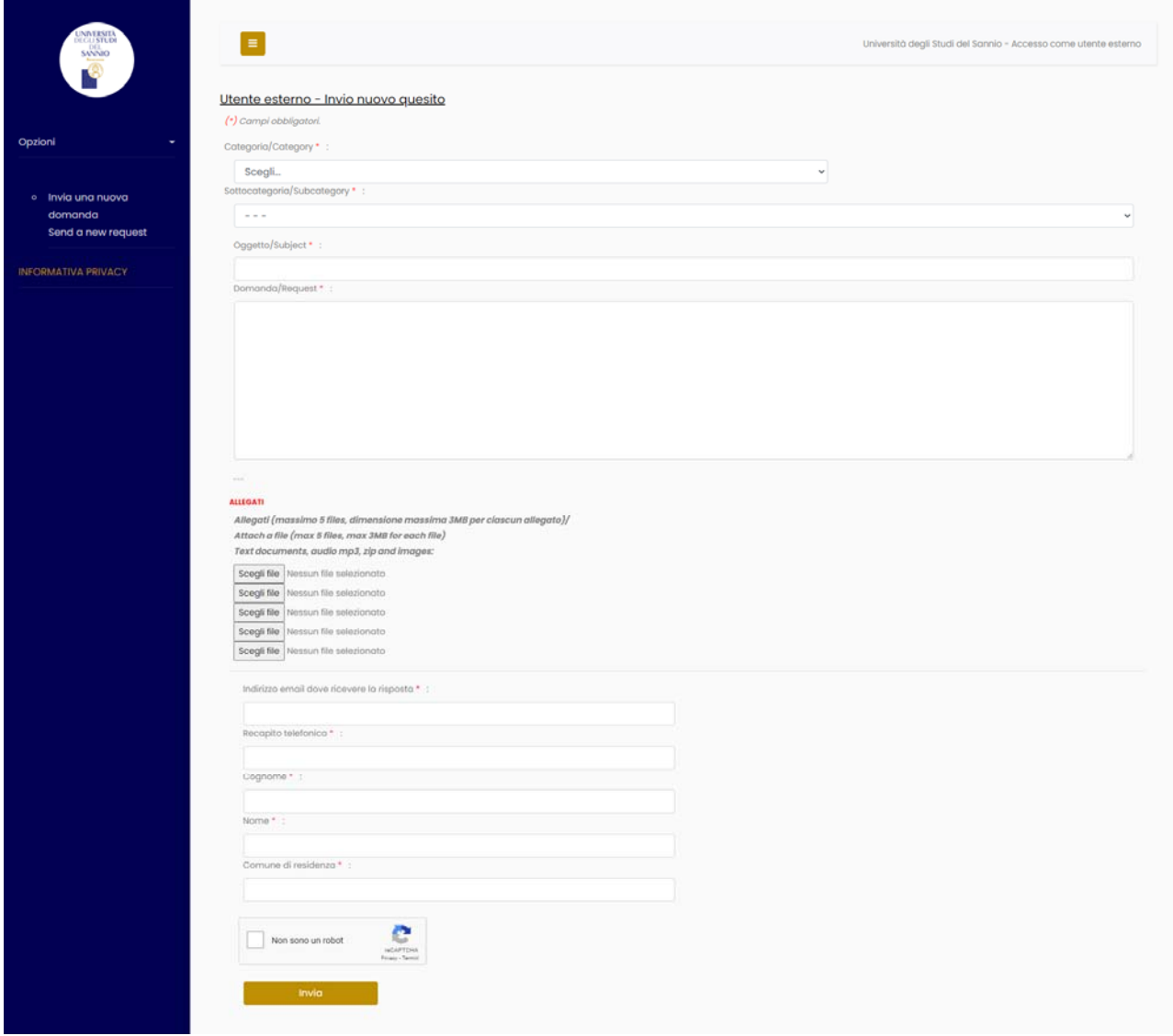